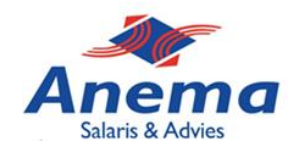

# **Medewerker account aanmaken**

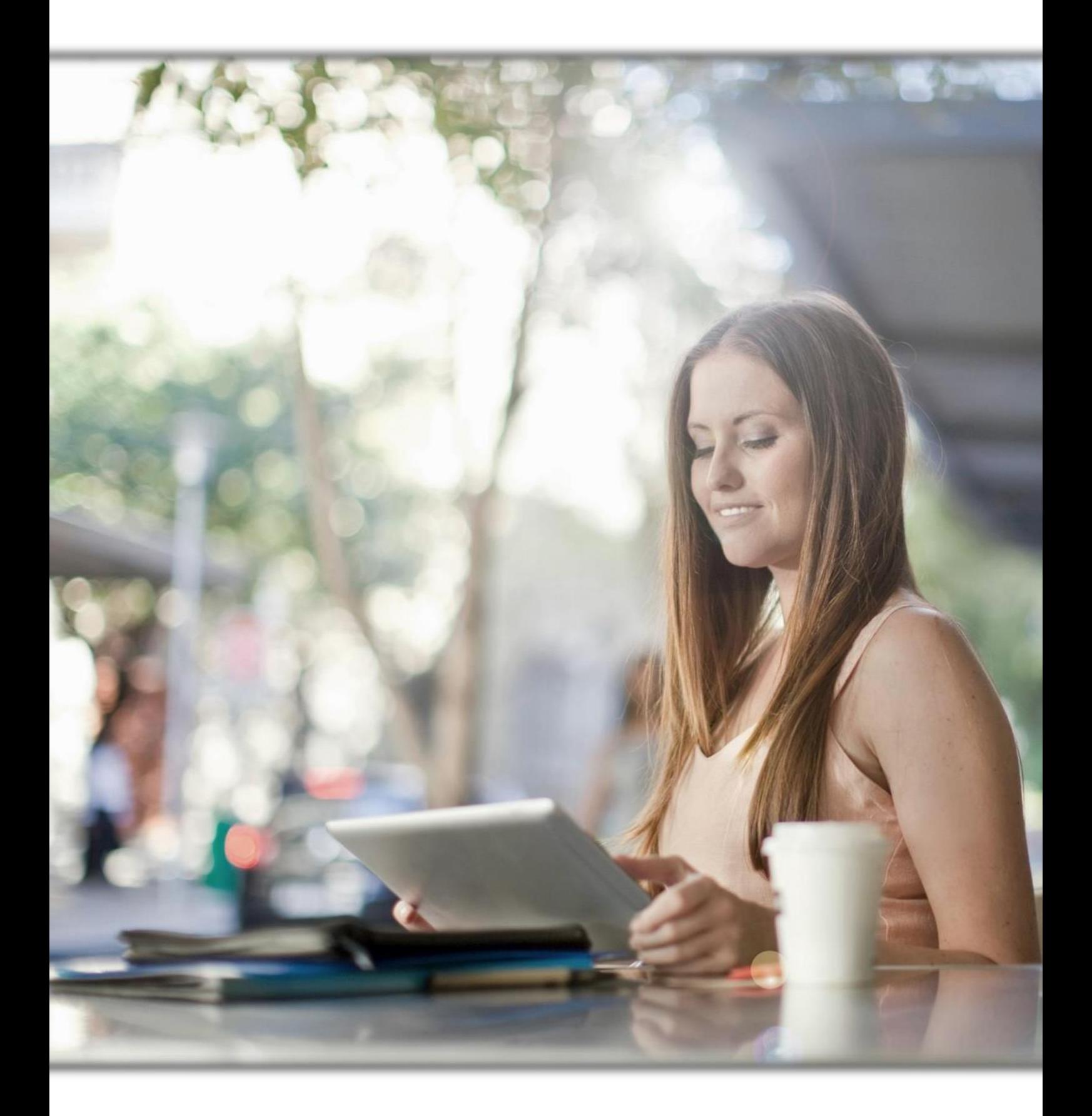

*Anema Salaris & Advies | Biensma 34 | 9001 NK | Grou | www.anemasalaris.nl*

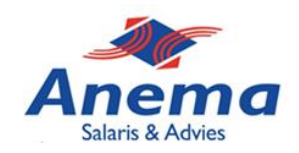

## **Stap 1:**

Vanuit het startscherm ga je naar inrichting organisatie. Hier krijg je onderstaand menu op je beeldscherm, ga vervolgens onder het kopje ''gebruikers'' naar ''medewerker gebruikersaccount''.

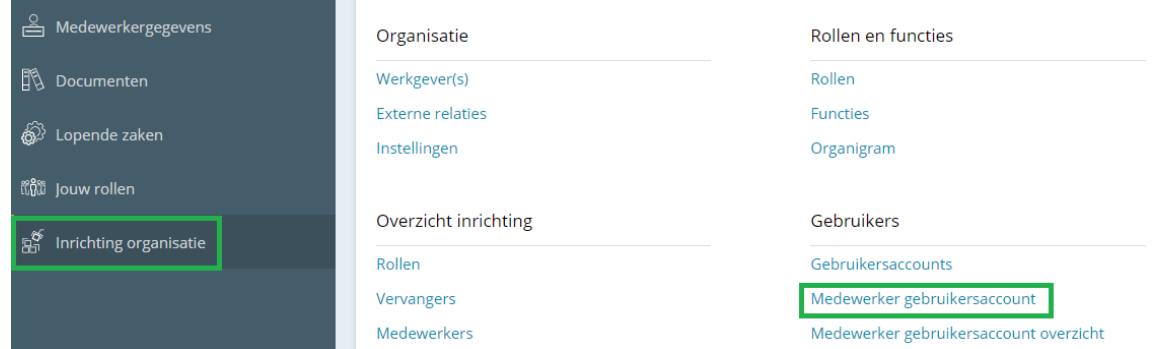

## **Stap 2:**

Zorg ervoor dat de instellingen voor het zoeken naar een medewerker goed ingesteld zijn, hierbij is het goed om te weten dat in de meeste gevallen het vinkje voor ''in dienst'' aan moet staan om een medewerker te kunnen zoeken.

Om slechts één of een aantal medewerkers te selecteren, klik op het vakje voor de naam van de medewerker en vervolgens voor het icoon met het plusje achter de naam van de des betreffende medewerker.

Om meerdere medewerker accounts tegelijk aan te maken, kies dan in dat geval voor het groene vakje links in het scherm, hiermee selecteer je alle medewerkers. Kies daarna voor het poppetje boven in het scherm, zie tweede groene vak rechts in het scherm.

#### Selecteer een medewerker

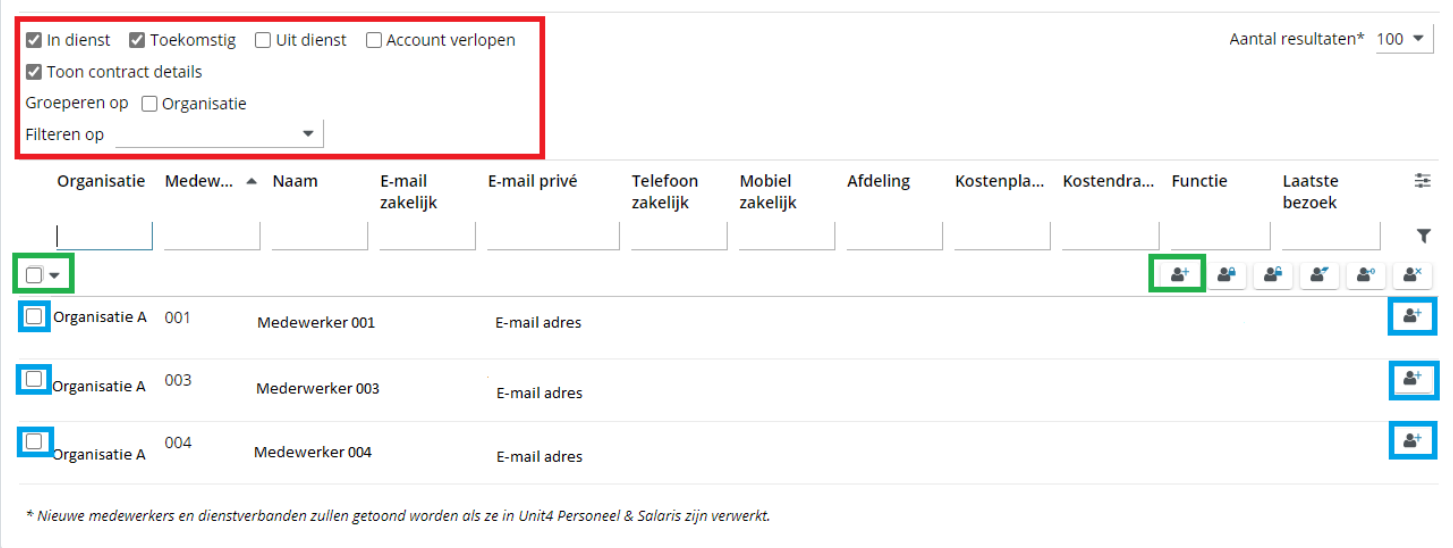

*Anema Salaris & Advies | Biensma 34 | 9001 NK | Grou | www.anemasalaris.nl*

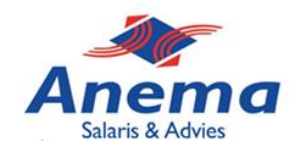

## **Stap 3:**

De laatste stap in het proces om een medewerker account aan te maken is door de instellingen op de juiste manier in te vullen. Op onderstaande afbeelding een voorbeeld voor hoe deze in de meeste gevallen eruit ziet.

**Tip:** na uitdiensttreding op minimaal 365 dagen zetten, dit zodat de medewerker die uit dienst is nog bij zijn/haar documenten kan.

Het account aan maken is afgerond als er voor ''doorgaan'' wordt gekozen. De medewerker ontvangt binnen enkele seconden een mail om een account te activeren. Hierdoor kan de medewerker bij zijn/haar documenten.

### Aanmaken medewerker gebruikersaccounts

Hieronder kunt u de status en taal aangeven. Daarnaast kunt u aangeven wat er bij uitdiensttreding dient te gebeuren met het gebruikersaccount van de medewerker. Op basis van uw keuzes zullen de gebruikersaccounts aangemaakt worden voor de door u geselecteerde medewerkers. Deze medewerkers kunnen direct gebruik maken van hun gebruikersaccounts. Hiervoor krijgen zij per e-mail instructies toegezonden.

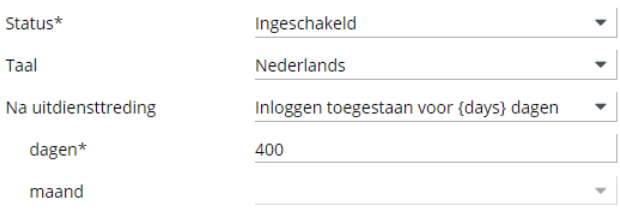

Annulerer Doorgaar